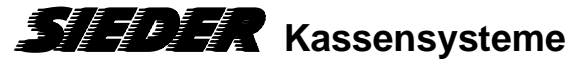

## Änderung der Mehrwertsteuer für **"Speisenverkauf im Haus"** Quorion Software Q-Prog

Stand 27.12.2023

Im Zuge der Mehrwertsteueränderung für Speisen, die im Haus verkauft werden, müssen die Warengruppen dem richtigen Mehrwertsteuersatz zugeordnet werden.

- 1. Starten Sie das Programm **Q-Prog** und laden Sie Ihre aktuelle Arbeitsdatei.
- 2. Öffnen Sie "Dateien" > "Warengruppen"
- 3. Ändern Sie bei allen **Speisen-Warengruppen** in der Spalte "MWST" den Wert von **2** nach **1**
- 4. Speichern Sie die Änderungen mit "OK"
- 5. Senden Sie die Änderungen an die Kasse: Programm > Programm zu Kassen senden > **Alle Änderungen senden**
- **6. FERTIG**
- 7. **Bitte prüfen Sie die Richtigkeit der Einstellungen**, indem Sie sowohl eine "Im Haus"-Rechnung als auch eine "Außer Haus"-Rechnung erstellen.